## **FrontFace Plugin** Event Source Plugin

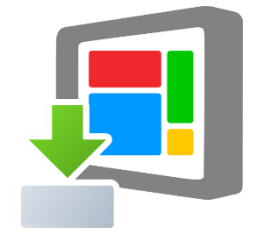

# **Remote Control**

The digital signage & kiosk software *FrontFace* can be extended by plugins that add additional functionality. This way you can e.g. display special content types, integrate external data sources or systems and add entirely new features to the software.

### **Description:**

*FrontFace* allows you to play content (playlists) using the built-in scheduling (timers). But if playlists are supposed to be started ad hoc by a user or by an external system, **Remote Control,** an Event Source Plugin, can be used for exactly this purpose.

The *Remote Control Plugin* provides a web service interface (**REST and SOAP API**) on the player, which can be used to trigger actions on the player. In addition to starting and stopping playlists, also other functions such as changing the system volume level or restarting the PC are available.

The *Remote Control Web Service* can be accessed using a normal browser via HTTP (REST) or from external systems, e.g. building automation systems or self-programmed applications (REST or SOAP).

In addition to that, there is also a separate Windows application, the **"Remote Control App"**. This one provides a convenient user interface for controlling the *Remote Control Web Service*. Apart from the Windows application there is also an exemplary HTML5 application included, which can be used to control the player through the browser of a smartphone or tablet.

#### **Installation:**

Please refer to the user manual of *FrontFace* on detailed information on how to install a plugin.

**Notice:** If you have previously downloaded and installed the trial version of the plugin, you have to install the full version over the existing trial version in order to get the full version running. The procedure is exactly the same as for installing a new plugin. If you already used the trial version of the plugin in your project, all settings will remain after installing the full version!

#### **Setup and Usage:**

After you have installed the plugin in your project, please navigate into the *"Scheduling"* menu of the *FrontFace Assistant* go to the *"Event Sources"* list. Then, add a new *"Remote Control"* event source

(the *"Advanced Scheduling"* option must be enabled for this!) and assign the playlist(s) that are supposed to be started by the Remote Control Plugin.

You must also specify the host name of the player on which the web service is running (by default localhost) and the service port (8066 by default). The Windows user account under which the *FrontFace Player App* is running must also be specified.

You can further use the **Generating Init Service.cmd** and **Generating DeInit Service.cmd** buttons to generate two batch files that you need to run on the Player PC (!) to install or uninstall the service (required only, if you no longer want to use Remote Control on the player!).

Initializing the service is a one-off requirement that is needed for the *FrontFace Player App* to be able to receive commands through Remote Control. If you use a firewall (in addition to or as an alternative to the Windows firewall), you must also allow the port specified above manually.

After you have initialized the service on the player PC with the batch file, you can publish your project to the player as usual. After publishing, you can then use the service.

The service end points are:

- REST: <http://name-oder-ip-des-players:8066/FrontFace/rest/>
- SOAP: [http://name-oder-ip-des-players:8066/FrontFace/](http://name-oder-ip-des-players:8066/FrontFace/soap/)

You can also enter these URLs in a normal browser to access the help pages with service description and the methods that are available.

#### **Using the Remote Control App:**

In addition to using the service through the REST / SOAP API, you can also use the included *Remote Control App*. You can find this app by clicking on "Additional Files" in the settings dialog of the Remote Control Plugin.

Just copy the file **FrontFace Remote Control.exe** to a PC from which you want to control the player remotely.

After launching the app, you can create buttons and associate them with commands that you want to run on the player. This way, you can, for example, configure actions to start or stop certain playlists.

In order to create buttons, the "Admin" mode must first be activated. To do this, click in the lower left corner of the application window and then in the lower right corner:

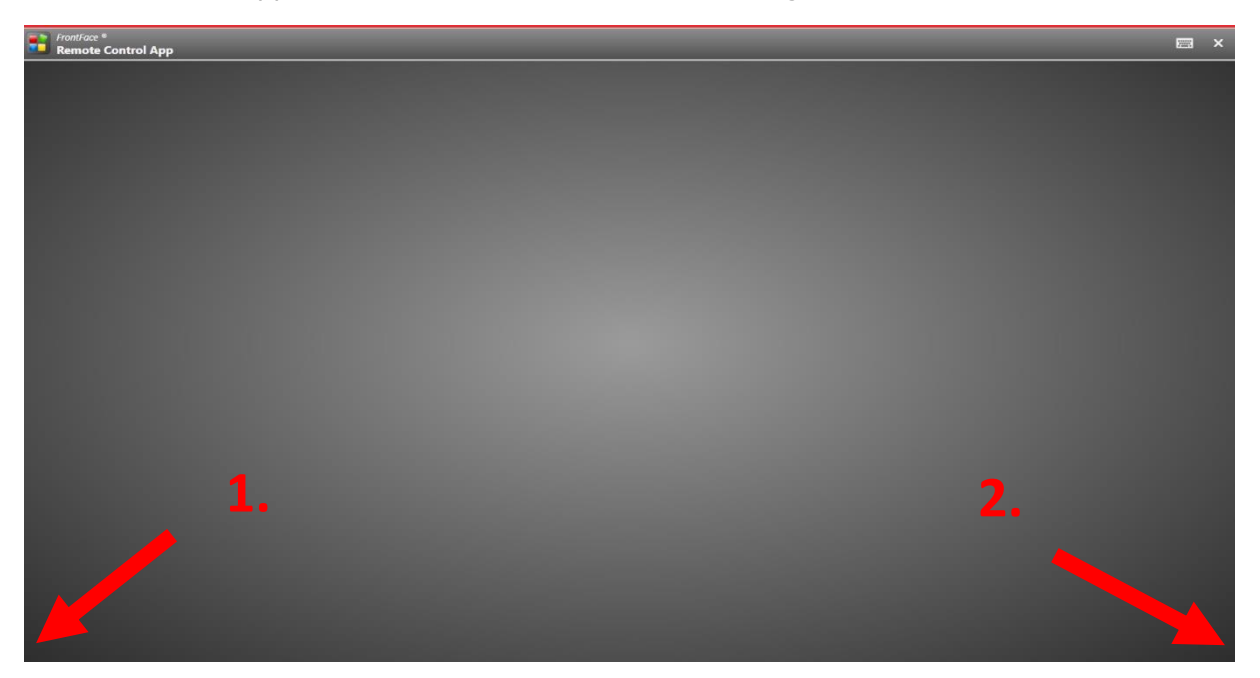

After that, you can create buttons for executing commands on the player. You have to enter the host name or IP address of the player PC you want to control remotely in the "Player PC" section. Then you have to select the action that is supposed to be executed when a user later on clicks on the button you are creating. Depending on the selected action, there are further settings you need to configure. Finally, you can select the name (caption), group and background color of the button:

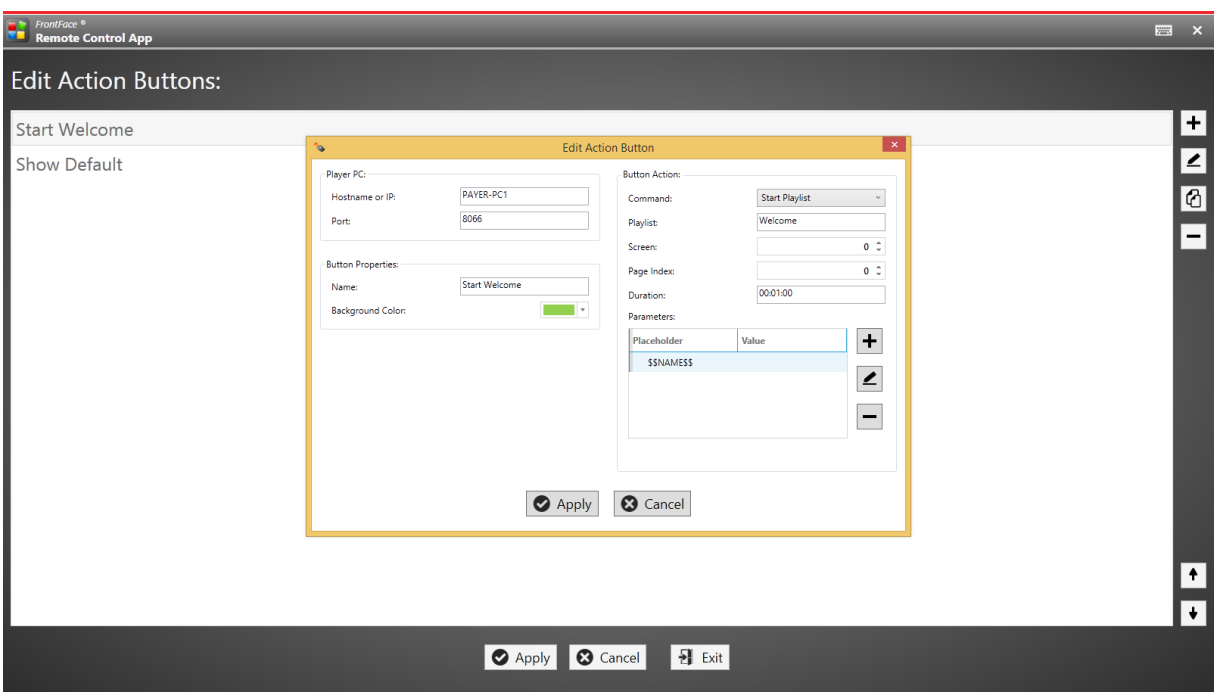

After clicking on "Apply", you can use the Remote Control App by clicking on the previously created buttons:

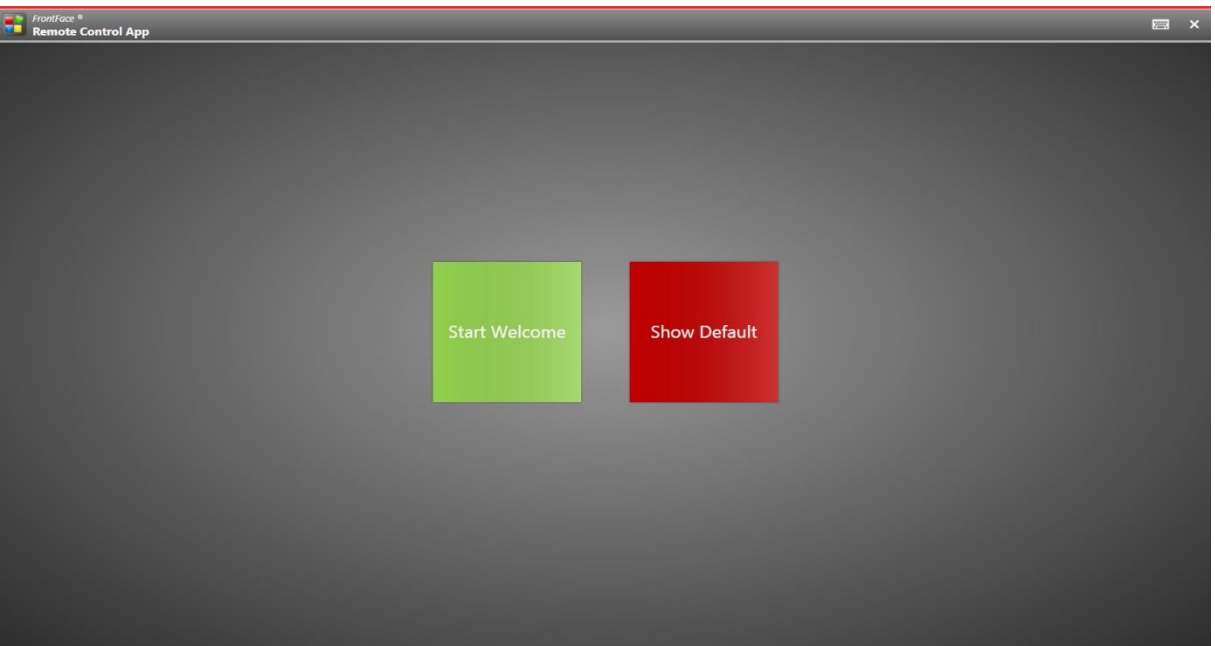

### **Placeholders:**

If any placeholders like **\${placeholder}** are defined in a playlist, you can assign them in the "Button Action" section and enter a value directly. If you do not enter a value (leave the value field blank), the placeholder will be queried interactively when the button is clicked.

#### **Exemplary HTML5 App:**

The included file **FrontFace Remote Control App (HTML5).html** represents a simple showcase HTML5 app that uses the REST Web Service API to control playlists. You can use this HTML page as template or reference for creating your own, custom user interface in order to control the *FrontFace Player App* from any computer, tablet or smartphone that comes with a HTML5 browser.

#### **Notice about Identifying and Controlling Playlists:**

Playlists or playlist pages can be referenced by their name or internal ID. You can determine the ID by using the mouse in the *FrontFace Assistant*. Hover over the name of the desired playlist in the list view. A tooltip appears which shows the ID.

Playlists that are started from an event source such as *Remote Control* always pause the playlist that is currently started by a timer, and continue playing when the started playlist finishes or stops.

## **Help and Support:**

If you need help or technical support when using this plugin or the *FrontFace* software, you can contact our support. For more information, please visit:<http://www.mirabyte.com/en/support/>